IBM Cúram Social Program Management Versión 6.0.5

# *Guía de auditorías de casos de Cúram*

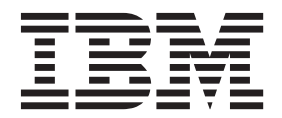

#### **Nota**

Antes de utilizar esta información y el producto al que hace referencia, lea la información que figura en el apartado ["Avisos" en la página 19](#page-26-0)

#### **Revisado: marzo de 2014**

Esta edición se aplica a IBM Cúram Social Program Management v6.0.5 y a todos los releases posteriores mientras no se indique lo contrario en nuevas ediciones.

Materiales bajo licencia - Propiedad de IBM.

#### **© Copyright IBM Corporation 2012, 2013.**

© Cúram Software Limited. 2011. Todos los derechos reservados.

# **Contenido**

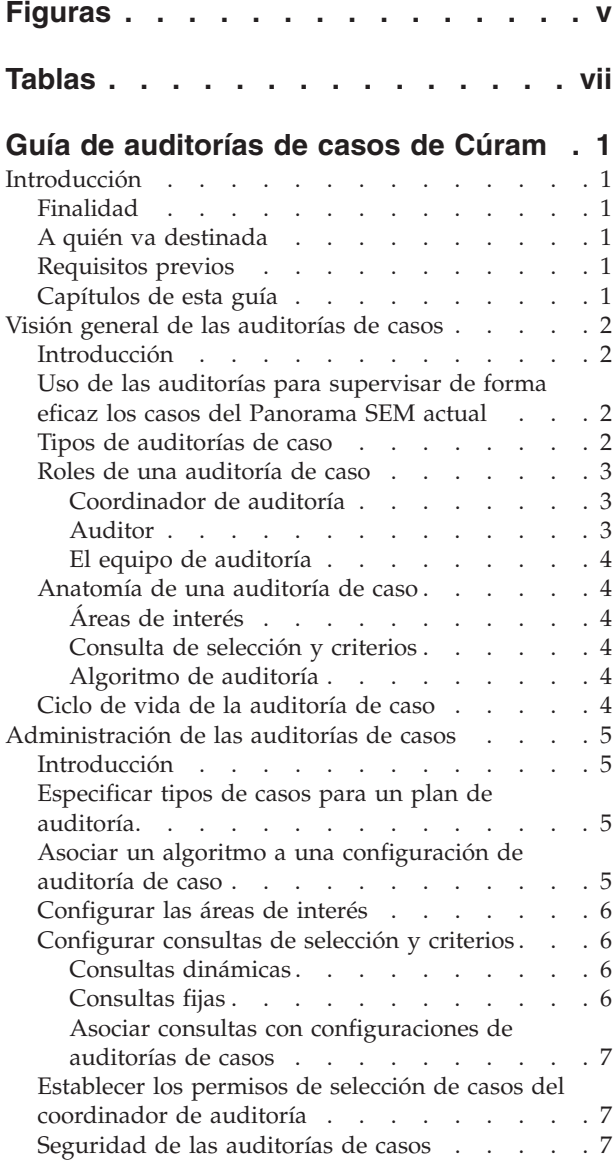

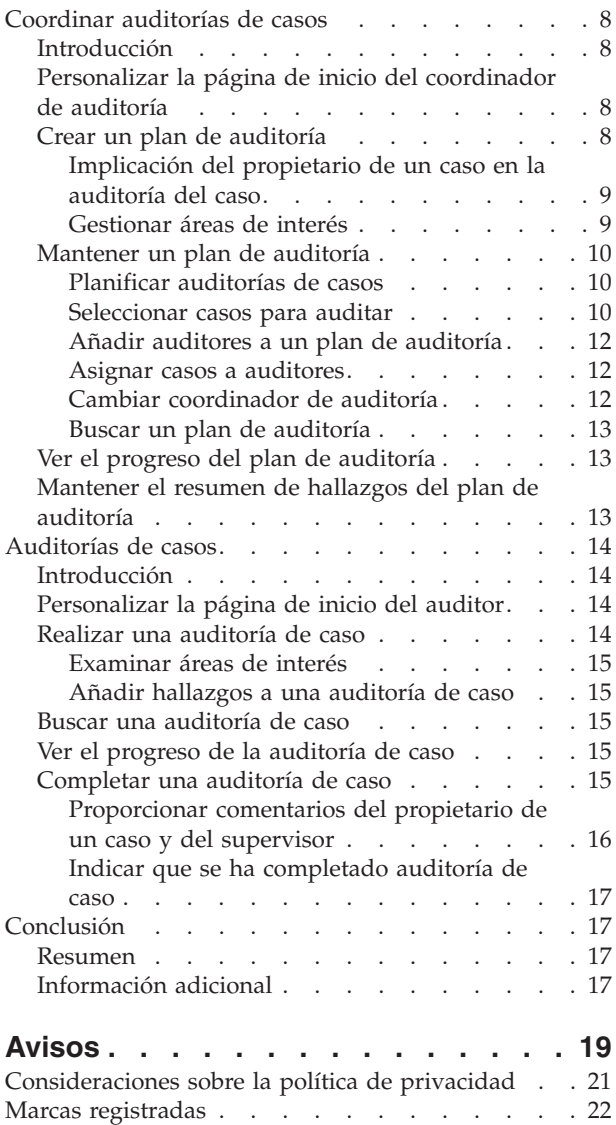

# <span id="page-4-0"></span>**Figuras**

# <span id="page-6-0"></span>**Tablas**

- [1. Implicación del propietario de un caso y del](#page-16-0) [supervisor en la auditoría del caso](#page-16-0) . . . . . [9](#page-16-0)
- [2. Implicación del usuario en la auditoría de caso 16](#page-23-0)

# <span id="page-8-0"></span>**Guía de auditorías de casos de Cúram**

Las auditorías de caso se utilizan para supervisar la entrega de prestaciones y servicios a los clientes. Hay dos tipos de auditoría de caso: cuantitativas y cualitativas. Las auditorías de caso cuantitativas se utilizan para medir el cumplimiento de estatutos y políticas. Las auditorías de caso cualitativas miden y evalúan los resultados de caso.

# **Introducción**

# **Finalidad**

La finalidad de esta guía es definir auditorías de casos y proporcionar una visión general de alto nivel del proceso de auditorías de casos. Después de leer esta guía, el lector deberá tener una compresión básica de cómo se utilizan lasa auditorías de casos para supervisar la entrega de ayudas y servicios de la organización y el proceso necesario para llevar a cato las auditorías de casos.

Para comprender mejor estos conceptos, deberá leerse la guía completa. La guía no está ideada para formación ni como guía del usuario.

# **A quién va destinada**

Esta guía se ha diseñado para los analistas empresariales empleados por la organización. Se presupone que los lectores tienen un amplio conocimiento de los requisitos empresariales de la organización. No es necesario que los lectores tengan conocimientos sobre la aplicación.

# **Requisitos previos**

Se presupone que el lector está familiarizado con los conceptos básicos de la gestión de empresas sociales. En concreto, se presupone que el lector está familiarizado con el modo en que la organización entrega las ayudas y servicios a los clientes.

Para comprender mejor los temas tratados en esta guía, se recomienda al lector que lea previamente la Guía de gestión de casos integrados de Cúram.

# **Capítulos de esta guía**

La siguiente lista describe los capítulos incluidos en esta guía:

### **Visión general de las auditorías de casos**

En este capítulo se proporciona una visión general del proceso de auditoría de casos. En él se describen los roles principales implicados en una auditoría de caso y una visión general de alto nivel del ciclo de vida de la auditoría de caso.

### **Administración de las auditorías de casos**

Este capítulo proporciona una visión general de los valores que se pueden configurar para las auditorías como parte de la administración de la aplicación.

#### <span id="page-9-0"></span>**Coordinar auditorías de casos**

En este capítulo se proporciona una visión general del plan de auditoría que utiliza coordinador de auditoría para gestionar el proceso de auditorías de casos.

#### **Auditorías de casos**

En este capítulo se describe el proceso de auditoría de caso para un auditor; el examen de las áreas de interés, la adición de hallazgos y la recepción de comentarios una vez completada la auditoría de caso.

# **Visión general de las auditorías de casos**

### **Introducción**

En este capítulo se proporciona una visión general de las funciones de auditoría de casos. La entrega de ayudas y servicios a los clientes de una organización se gestiona utilizando casos. Las auditorías de casos se supervisan para entregar estas ayudas y servicios a los clientes.

Hay dos tipos principales de auditorías de caso: auditorías cuantitativas y auditorías cualitativas. Las auditorías cuantitativas se utilizan generalmente para medir el cumplimiento con los estatutos y políticas, mientras que las auditorías cualitativas las realiza un auditor para medir y evaluar los resultados de los casos.

Las auditorías de casos están enfocadas en la evaluación de las diferentes áreas de gestión de casos. Estas áreas de interés son aspectos de un caso que debe examinar un auditor. La selección de los casos que se han de auditar se realiza normalmente generando una lista de casos aleatoria. Se utilizan consultas de selección para generar una lista de casos aleatoria basada en un criterio de selección específico.

Hay un número de roles diferentes que los usuarios desempeñan en una auditoría de caso, incluido el de coordinador de auditoría, el auditor y el de miembro de un equipo de auditoría. Estos se describen en las secciones siguientes.

# **Uso de las auditorías para supervisar de forma eficaz los casos del Panorama SEM actual**

Una auditoría de caso es un examen o evaluación de un caso. En el pasado, las auditorías de casos se realizaban para supervisar e informar acerca del grado de cumplimiento con la normativa y las políticas. Actualmente, además de supervisar el cumplimiento, muchas organizaciones también recopilan y evalúan un rango de información sobre cualidad, prácticas y resultados. Esto sirve de ayuda para evaluar el rendimiento de la agencia y permite a las organizaciones tomar decisiones relacionadas con el modo de mejorar el rendimiento y llevar a cabo cambios positivos en las políticas y prácticas de los casos. Estos nuevos métodos tienen un ámbito mucho más amplio que la evaluación tradicional de cumplimiento y suelen implicar a los asistentes sociales y supervisores, los cuales pueden especificar sus comentarios en relación con los hallazgos que suministran los auditores.

### **Tipos de auditorías de caso**

Hay dos tipos principales de auditorías de casos que se pueden llevar a cabo. Estos son auditorías cuantitativas y auditorías cualitativas.

#### **Auditoría cuantitativa**

Una auditoría cuantitativa es una auditoría que mide el cumplimiento con

los estatutos y las políticas y está basada en los datos de caso disponibles. Por ejemplo, se puede llevar a cabo una auditoría con el fin de realizar una revisión de cumplimiento y asegurarse de que una unidad familiar está recibiendo la asignación correcta de cupones de comida (Revisión de cumplimiento federal).

#### <span id="page-10-0"></span>**Auditoría cualitativa**

Una auditoría cualitativa es una auditoría que evalúa los resultados de un caso y está basada en la evaluación de la información de un caso por parte de un auditor. Puede incluir entrevistas con las familias y otras partes involucradas en el caso. Este tipo de auditoría es más adaptable y el centro de interés de la auditoría puede depender de lo que haya surgido en una auditoría cuantitativa. También puede ser un modo de medir el rendimiento de un trabajador. Por ejemplo, una agencia puede realizar una revisión de control de cualidad para evaluar la eficacia de la entrega de la prestación de cupones de comida, con el fin de revisar la puntualidad de las acciones y las verificaciones que se han completado.

Algunas auditorías de casos pueden contener una combinación de elementos cuantitativos y cualitativos.

## **Roles de una auditoría de caso**

Existen dos roles de auditoría de caso que desempeñan diferentes miembros de la organización, el coordinador de auditoría y el auditor. El rol de auditor y el rol de coordinador de auditoría también se pueden desempeñar simultáneamente.

### **Coordinador de auditoría**

Un coordinador de auditoría es responsable de la gestión y el mantenimiento del proceso de auditoría. También pueden contribuir a la auditoría individual de casos. El coordinador de auditoría crea un plan de auditoría que incluye la finalidad de la auditoría, las áreas de interés principal y la planificación. El coordinador de auditoría genera también una lista de casos para auditar, asigna los casos para auditoría y proporciona un resumen de hallazgos para el plan de auditoría completo. Los coordinadores de auditoría pueden ver la información de los casos que se están auditando dentro de un plan de auditoría que han creado ellos mismos y también pueden ver la información de cualquier auditoría de caso que tengan asignada para auditar de forma individual. Un coordinador de auditoría solo podrá crear un plan de auditoría para los tipos de casos que estén incluidos en su función dentro de la empresa. Por ejemplo, un coordinador de auditoría puede crear un plan de auditoría para auditar los tipos de casos que se encuentren dentro del área del programa de Protección a la infancia pero no los que estén incluidos en el área de programa de Soporte de ingresos.

### **Auditor**

El auditor es responsable de examinar y evaluar los registros de casos concretos que tiene asignados. Son responsables de proporcionar el resumen de hallazgos de sus auditorías de casos individuales y de revisar los comentarios que haya recibido de los asistentes sociales y supervisores. Los auditores pueden ver la información de los casos que tienen asignados.

A los auditores solo se les puede asignar la auditoría de los tipos de casos que estén incluidos en su área empresarial. Por ejemplo, los tipos de casos de Protección a la infancia que requieran una auditoría solo se pueden asignar a un auditor que trabaje dentro del área del programa de Protección a la infancia.

### <span id="page-11-0"></span>**El equipo de auditoría**

Los auditores se pueden agrupar en un equipo de auditoría. Un equipo de auditoría representa uno o varios auditores responsables de examinar y evaluar registros de casos concretos. Las auditorías se pueden asignar a un equipo de auditoría o a un auditor individual.

# **Anatomía de una auditoría de caso**

### **Áreas de interés**

Las áreas de interés son los aspectos o las áreas específicas de un caso que debe examinar un auditor cuando lleva a cabo una auditoría. Las áreas de interés que están disponibles para ser examinadas durante una auditoría de caso se especifican en la aplicación de administración para el tipo de auditoría de caso que se está realizando. El coordinador de auditoría puede luego seleccionar todas las que resulten apropiadas para la auditoría específica que va a efectuar cuando crea el plan de auditoría. Cuando el auditor completa una auditoría de caso y evalúa un caso concreto deberá entonces abordar las áreas de interés seleccionadas.

### **Consulta de selección y criterios**

Una consulta de selección se utiliza para generar una muestra aleatoria de casos y contiene los criterios de selección que se utilizan para generar la lista de casos aleatoria. Se pueden utilizar dos tipos de consultas de selección. Una consulta dinámica ofrece flexibilidad, lo que permite al coordinador de auditoría especificar criterios de selección, tales como el estado del caso y un rango de fechas de inicio de caso, que se puede utilizar después para generar una lista de casos.

Una consulta fija proporciona un conjunto de criterios de selección predefinido. Si se utiliza una consulta fija para generar una muestra aleatoria de casos dentro de un plan de auditoría, entonces no es necesario que el coordinador de auditoría especifique criterios de selección.

### **Algoritmo de auditoría**

Un algoritmo de auditoría es el método o función que ejecuta el sistema para generar una muestra aleatoria de casos basada en el criterio de selección especificado por el usuario. Se proporciona un algoritmo de ejemplo que utiliza un punto de partida y un intervalo para determinar la lista de casos que se han de incluir en la auditoría de caso. Una organización también puede definir sus propios algoritmos que se utilizarán para auditar los diferentes tipos de casos, según sea necesario.

# **Ciclo de vida de la auditoría de caso**

En un alto nivel, el proceso de auditoría de caso incluye los pasos siguientes:

#### **Crear Plan**

El coordinador de auditoría crea un plan para definir el ámbito y los objetivos previstos y la realización de la auditoría. A continuación, se planifica el plan de auditoría y se añaden auditores al plan.

#### **Generar lista de ejemplos de casos**

Se puede generar una lista aleatoria de los casos para auditar o, de forma alternativa, se puede seleccionar manualmente.

#### **Asignar auditores**

Una vez añadida la lista de casos al plan, se asignan auditores a cada caso individual de la auditoría.

#### <span id="page-12-0"></span>**Registrar hallazgos de auditoría**

Los auditores documentan sus hallazgos en función de las áreas de interés que se detallan en el plan de auditoría.

#### **Registrar resumen de hallazgos y recomendaciones**

Una vez auditados todos los casos asociados al plan de auditoría y especificados los comentarios, el coordinador de auditoría revisa la documentación y genera un resumen de los hallazgos donde describe detalladamente las recomendaciones y los elementos de acción.

# **Administración de las auditorías de casos**

### **Introducción**

En este capítulo se describen las opciones de administración disponibles para las auditorías de casos. Describe cómo un administrador puede configurar las auditorías de casos para los diferentes tipos de casos. Se deberá crear una configuración de auditoría de caso para cada tipo de auditoría de caso que desee utilizar la organización. La aplicación de administración del sistema también dispone de funciones de mantenimiento de áreas de interés, algoritmos y consultas de selección. En este capítulo también se describe la seguridad de las auditorías de casos.

### **Especificar tipos de casos para un plan de auditoría**

Las auditorías de casos se pueden realizar en tipos de casos específicos, por ejemplo, en un casto de entrega de productos del tipo 'Cupones de comida'. Durante la configuración de una auditoría de caso, se debe realizar lo siguiente:

- v Se debe configurar el tipo de caso para el que el coordinador de auditoría puede crear un plan de auditoría.
- Debe seleccionarse un algoritmo.
- v Se deben elegir las consultas de selección que se pueden utilizar cuando se genera una muestra de casos aleatoria para auditoría.
- v Deben seleccionarse las áreas de interés que se deberán abordar como parte de cualquier auditoría de ese tipo.

# **Asociar un algoritmo a una configuración de auditoría de caso**

Un algoritmo de auditoría es el método o función que ejecuta el sistema para generar una muestra aleatoria de casos basada en el criterio de selección especificado por el coordinador de auditoría. Se proporciona un algoritmo de ejemplo que utiliza un punto de partida y un intervalo para determinar la lista de casos que se han de incluir en la auditoría de caso.

Esto seleccionará cada enésimo caso que comience por x, teniendo en cuenta el número de casos que se deben auditar y la carga de casos disponible. El coordinador de auditoría puede especificar estos valores cuando genera la lista de casos o, si no los especifica, el sistema calcula el intervalo y selecciona un punto de partida aleatorio.

Una organización también puede definir sus propios algoritmos que se utilizarán para auditar los diferentes tipos de casos, según sea necesario. Este es un punto de personalización que implica desarrollo y que describe más detalladamente en la Guía de desarrollo de auditorías de casos de Cúram.

# <span id="page-13-0"></span>**Configurar las áreas de interés**

Un administrador puede seleccionar los áreas de interés que se podrán seleccionar cuando se crea un plan de auditoría de un tipo de caso concreto, como parte de la configuración de la auditoría de caso. Cuando se crea un plan de auditoría, el coordinador de auditoría puede realizar su selección en un conjunto de áreas de interés configurado para el tipo de caso que se va auditar.

### **Configurar consultas de selección y criterios**

Cuando se configura una auditoría de caso, se debe identificar una consulta de selección para la configuración de la auditoría de caso. Esta consulta de selección se utiliza para generar una muestra aleatoria de casos y contiene el criterio de selección que se utilizará para buscar y generar la lista de casos. Existen dos tipos de consultas de selección.

### **Consultas dinámicas**

Una consulta dinámica ofrece al coordinador de auditoría la flexibilidad necesaria para especificar el criterio de selección que se utilizará cuando se genere una lista de casos, por ejemplo, el estado de caso y un rango de fechas de inicio de caso. Cada configuración de auditoría de caso debe tener asociada una consulta dinámica. Solo se puede identificar una consulta dinámica por configuración de auditoría de caso.

Se proporcionan cuatro consultas dinámicas de ejemplo para cada uno de los tipos de casos estándar: Caso integrado, Entrega de productos de prestación, Entrega de productos de responsabilidad y Caso de investigación. El administrador también puede crear consultas dinámicas y asociarlas a una configuración de auditoría de caso, una vez validadas y publicadas.

**Nota:** Es necesario realizar tareas de desarrollo para generar la nueva página de criterios de selección en la que el coordinador de auditoría especificar el criterio de selección. Para obtener más información, consulte la Guía de desarrollo de auditorías de casos de Cúram

El administrador puede sustituir la consulta dinámica existente por la nueva consulta dinámica. A continuación, se le presentará al coordinador de auditoría un conjunto diferente de criterios de selección que podrá especificar cuando genere la lista aleatoria de casos que se auditarán.

### **Consultas fijas**

Una consulta fija proporciona un conjunto predefinido de criterios de selección que se ha definido mediante la especificación de una sentencia SQL. Por ejemplo, una consulta fija puede especificar todos los casos abiertos, inelegibles y cerrados durante el mes de Febrero. Si se utiliza una consulta fija para generar una muestra aleatoria de casos dentro de un plan de auditoría, entonces no es necesario que el coordinador de auditoría especifique criterios de selección.

El administrador también puede crear consultas fijas y asociarlas a una configuración de auditoría de caso, una vez validadas y publicadas. Se pueden asociar varias consultas fijas a una configuración de auditoría de caso, junto con la única consulta dinámica. Estas consultas no son una sustitución sino una ampliación de la consulta dinámica. El coordinador de auditoría puede seleccionar el tipo de consulta que utilizará cuando genere la lista aleatoria de casos para auditoría.

### <span id="page-14-0"></span>**Asociar consultas con configuraciones de auditorías de casos**

Cuando se configura una auditoría de caso, el administrador debe asociar una consulta dinámica y puede asociar cualquier número de consultas fijas a la configuración de la auditoría de caso. Cuando se genera la lista aleatoria de casos para auditar, como coordinador de auditoría tiene la opción de elegir entre la consulta dinámica y cualquier consulta fija asociada a la configuración de la auditoría de caso. Si se selecciona la consulta dinámica, se presentará dicho criterio de selección al coordinador de auditoría durante la generación de la muestra aleatoria de casos para auditoría.

Por ejemplo, la 'Consulta de casos integrados' de ejemplo que se proporciona contiene varios criterios de selección, incluidos el estado del caso y un rango de fechas de inicio del caso. Si esta consulta dinámica se asocia a una configuración de auditoría de caso y el coordinador de auditoría la selecciona, se le presentará una página en la que puede especificar cualquier criterio de búsqueda o todos los criterios de búsqueda definidos. Si se selecciona una consulta fija, entonces no es necesario especificar ningún criterio de búsqueda. La consulta fija contiene tanto el criterio de selección como los parámetros para el criterio de selección y se puede volver a utilizar sin tener que especificar los parámetros para el criterio de selección.

# **Establecer los permisos de selección de casos del coordinador de auditoría**

Para cada configuración de auditoría de caso, un administrador especifica si el coordinador de auditoría puede identificar manualmente los casos individuales que se han de auditar. Si este valor no está habilitado, la lista de casos que se han de auditar sólo se puede generar aleatoriamente. Esto garantiza que el coordinador de auditoría no tiene ninguna aportación directa en relación sobre qué casos deben auditarse. Si una agencia requiere que se proporcione al coordinador de auditoría un mayor control sobre los casos que se han de auditar, se puede habilitar este valor y la lista de casos para auditar se puede crear mediante selección manual o mediante generación aleatoria.

## **Seguridad de las auditorías de casos**

Para cada configuración de auditoría de caso, el administrador puede especificar que el coordinador de auditoría necesitará un identificador de seguridad para crear el plan de auditoría para el tipo de caso que se está configurando. Esto permite a la organización asegurarse de que el coordinador de auditoría no puede crear un plan de auditoría fuera de su área empresarial. Por ejemplo, un coordinador de auditoría especializado en Protección a la infancia no podrá crear un plan de auditoría para los tipos de casos de Soporte de ingresos si especifica el identificador de seguridad en la configuración de auditoría de caso para un tipo de caso de Soporte de ingresos. El coordinador de auditoría tampoco podrá reasignar el plan de auditoría a otro coordinador de auditoría que no esté autorizado para el tipo de caso que se va auditar.

La seguridad de nivel de auditoría también asegura que los detalles de la auditoría de caso solo los puedan ver y modificar el auditor o el coordinador de auditoría que tienen asignada la auditoría de caso, y que las auditorías de casos solo se asignen a auditores o coordinadores de casos dentro de su área empresarial. Las restricciones de seguridad se aplican de igual modo a la visualización de los planes de auditorías y a las auditorías de caso, por ejemplo, la búsqueda de un plan de auditoría y de una auditoría de caso.

#### <span id="page-15-0"></span>**Seguridad basada en la ubicación**

La seguridad basada en la ubicación se utiliza para impedir que los usuarios vean casos que están fuera de su ubicación asignada. Para asegurarse de que los auditores y coordinadores de auditoría tienen el acceso necesario para ver los casos que se les ha asignado para auditar, se puede alterar temporalmente cualquier restricción, impuesta por la seguridad basada en ubicación en relación con la visualización de un caso, si el usuario es un auditor o coordinador de auditoría que tiene asignado un caso que se está auditando. Las restricciones de seguridad basada en la ubicación continuarán aplicándose tanto si el auditor o el coordinador de auditoría puede mantener el caso, como si no es así.

# **Coordinar auditorías de casos**

### **Introducción**

En este capítulo se describe el ciclo de vida del plan de auditoría desde su creación hasta su finalización. Un plan de auditoría se utiliza para gestionar el proceso de la auditoría de caso y permite al coordinador de auditoría definir el ámbito previsto, los objetivos y conducta de la auditoría de caso, seleccionar casos para auditar, identificar y asignar casos a los auditores y documentar un resumen global de los hallazgos cuando todas las auditorías de casos se hayan completado.

### **Personalizar la página de inicio del coordinador de auditoría**

Los coordinadores de auditorías pueden configurar el tipo de información que desean visualizar en su página de inicio, incluida la información de resumen o las funciones específicas del rol del usuario. La siguiente es una lista de los elementos que se pueden seleccionar en la página de inicio del coordinador de auditoría:

#### **Enlaces rápidos**

Contiene acciones populares a las que puede acceder rápidamente un coordinador de auditoría, por ejemplo, crear un plan de auditoría.

#### **Mis tareas**

Lista las tareas asignadas al coordinador de auditoría con la posibilidad de filtrar las tareas por prioridad y fecha de vencimiento.

#### **Mis elementos de interés**

Enumera los elementos de interés (casos) etiquetados más recientemente que puede marcar un coordinador de auditoría.

#### **Mis planes de auditoría**

Lista los planes de auditoría para el coordinador de auditoría.

#### **Mis auditorías de casos**

Lista cualquier auditoría de caso asignada al coordinador de auditoría.

#### **Resumen del plan de auditoría**

Pantalla gráfica del estado de cualquier plan de auditoría para el coordinador de auditoría.

#### **Resumen de auditoría de caso**

Una visualización gráfica del estado de cualquier auditoría de caso asignada al coordinador de auditoría.

## **Crear un plan de auditoría**

Un plan de auditoría gestiona los detalles del proceso de plan de auditoría desde su diseño inicial hasta su finalización. Cuando crea un plan de auditoría, el

<span id="page-16-0"></span>coordinador de auditoría deberá especificar el tipo de casos que se auditarán, por ejemplo, casos de investigación de servicios para la infancia. Los tipos de casos disponibles para auditoría se deben configurar dentro de la aplicación de administración antes de que se pueda crear un plan de auditoría.

Además de identificar el tipo de caso que se auditará, también se especificarán la finalidad de la auditoría, por ejemplo, una revisión de control de calidad, la prioridad, las áreas de interés y el nivel de implicación del usuario. El nivel de implicación del usuario determina el nivel de interacción que tendrán el propietario de un caso y el supervisor con la auditoría que se está realizando en su caso.

Antes de que se puedan asignar casos para auditoría a los auditores, se debe planificar un plan de auditoría y una lista aleatoria de casos generada para el plan de auditoría. Alternativamente, el coordinador de auditoría puede añadir manualmente los casos a un plan de auditoría si se en la aplicación de administración se ha configurado el tipo de caso para que se permita esta acción. El coordinador de auditoría, a continuación, asigna los casos identificados para auditoría, de modo que los auditores pueden empezar el proceso de realización de una auditoría.

### **Implicación del propietario de un caso en la auditoría del caso**

Cuando se crea un plan de auditoría, se debe especificar el nivel de implicación del asistente social y del supervisor de caso relacionados para cada uno de los casos que formarán parte del plan de auditoría. La implicación del usuario indica lo que podrán ver el propietario de un caso y el supervisor en relación con una auditoría de caso. La tabla siguiente proporciona una lista de las opciones disponibles.

| Implicación del usuario                                            | Descripción                                                                                                    |
|--------------------------------------------------------------------|----------------------------------------------------------------------------------------------------|
| Proporcionar comentarios                                           | Se notificará al asistente social y al<br>supervisor cuando se haya completado la<br>auditoría y si se requieren comentarios.<br>Podrán ver los hallazgos y especificar sus<br>comentarios. |
| Proporcionar comentarios cuando el área de<br>interés no satisface | Se notificará al asistente social y al<br>supervisor que se requieren comentarios<br>cuando se haya completado la auditoría y<br>cuando no se hayan satisfecho las áreas de<br>interés.     |
| Ver sólo hallazgos                                                 | Se notificará al asistente social y al<br>supervisor cuando se haya completado la<br>auditoría y podrán ver los hallazgos. No<br>podrán proporcionar comentarios.                           |
| No hay acceso a la información de auditoría                        | El asistente social y supervisor no podrá ver<br>los hallazgos ni proporcionar comentarios.                                                                                                 |

*Tabla 1. Implicación del propietario de un caso y del supervisor en la auditoría del caso*

### **Gestionar áreas de interés**

Cuando se crea un plan de auditoría, el coordinador de auditoría puede especificar las áreas de interés para todos los usuarios que vayan a realizar las auditorías de casos. Las áreas de interés que se pueden seleccionar serán las que se hayan configurado en la aplicación de administración para el tipo de caso que se va a auditar. Estas áreas de interés ayudan a medir el resultado de la entrega de servicios dentro de un caso, por ejemplo, Precisión de prestación, Transferencias de recursos, Exploraciones o Puntualidad.

<span id="page-17-0"></span>Cuando se asigna una auditoría de caso a un auditor, éste puede concentrar sus esfuerzos en estas áreas de interés y especificar sus hallazgos relacionados con las mismas. De forma continuada, el coordinador de auditoría podrá ver la información sobre el progreso de las auditorías de casos individuales para así identificar las áreas de interés que se han satisfecho, las áreas de interés que no se han satisfecho (y las motivos por los que no se han satisfecho) y las áreas de interés que todavía se han de examinar.

### **Mantener un plan de auditoría**

El mantenimiento de un plan de auditoría consta de la identificación del período de tiempo durante el cual se realizará la auditoría de caso, la generación de una lista de casos que se van a auditar, la selección de auditores y la asignación de los casos que se han de auditar a los auditores. Una vez completadas las auditorías, el coordinador de auditoría puede registrar el resumen de hallazgos para el plan de auditoría global.

### **Planificar auditorías de casos**

Una vez creado un plan de auditoría, el coordinador de auditoría puede planificar una fecha de inicio y una fecha de finalización prevista para la duración prevista de la auditoría de caso. De este modo, en el plan de auditoría estará disponible una indicación del número de días que quedan para su finalización, lo que ayudará al coordinador de auditoría a gestionar la finalización de la auditoría.

**Nota:** El coordinador de auditoría puede generar una lista de casos que se han de auditar y puede seleccionar auditores para el plan de auditoría; no obstante, el plan de auditoría se debe planificar antes de que cualquier caso se pueda asignar a un auditor.

#### **Seleccionar casos para auditar**

El coordinador de auditoría puede seleccionar qué casos se han de auditar generando un ejemplo de casos aleatorio o buscando y seleccionando manualmente los casos. Solo se pueden seleccionar manualmente los casos si se ha configurado la aplicación de administración de modo que lo permita en este tipo de casos.

**Generar un ejemplo aleatorio de casos:** Si el coordinador de auditoría elige generar un ejemplo aleatorio de casos que se han de auditor, al coordinador de auditoría se le ofrecerá una lista de consultas que puede utilizar para determinar los casos que se auditarán. Las consultas que se podrán seleccionar dependerán de las que se hayan configurado en la aplicación de administración para el tipo de caso que se está auditando y también de si se puede utilizar o no un servicio externo.

#### **Consulta dinámica**

Cuando se selecciona una consulta dinámica, el coordinador de auditoría selección debe entrar los criterios que se usarán para buscar y seleccionar aleatoriamente casos, por ejemplo, el estado del caso, una fecha de inicio de caso o el rango de fechas de finalización de caso. Se pueden especificar uno o todos los criterios de selección disponibles. Cuando se especifica el criterio de búsqueda, se presentará al coordinador de auditoría la información sobre el número de casos identificados que coinciden con el criterio de selección especificado, a continuación, deberá indicar el número de los casos devueltos que se deben seleccionar para auditoría.

#### **Consulta fija**

Cuando se selecciona una consulta fija, no es necesario que el auditor especifique un criterio de selección ya que la consulta tiene un criterio de selección predefinido, por ejemplo, todos los casos cuyo estado sea 'Activo' que se hayan abierto durante el mes de Febrero. Del mismo modo que cuando se utiliza la consulta dinámica, después de que el coordinador de auditoría haya seleccionado la consulta fija que se ha de utilizar, se presentará al coordinador de auditoría la información sobre el número de casos identificados que coinciden con el criterio de selección que ha introducido y, a continuación, deberá indicar el número de casos devueltos que se deben seleccionar para auditoría.

#### **Servicio externo**

Cuando exista un servicio externo, también se le presentará al coordinador de auditoría una opción para seleccionar este servicio externo. Si se selecciona, la lista de casos del servicio externo se reducirá únicamente a aquellos casos que coincidan con el tipo de caso que se está auditando. Como ocurre con una consulta fija, no será necesario un criterio de selección. El servicio externo es otra forma de devolver una lista de casos en la que el coordinador de auditoría puede seleccionar el número de casos que se van a auditar.

Para cada una de las opciones disponibles, el coordinador de auditoría debe indicar el número de casos devueltos que se deben seleccionar para auditoría. Esto se puede realizar especificando un porcentaje del número de casos devueltos o especificando una cantidad real. Una vez identificado el número de casos, el coordinador de auditoría puede especificar los parámetros para el algoritmo que se utilizará en la selección aleatoria del número de casos elegidos. Por ejemplo, el algoritmo de ejemplo proporcionado requiere un 'punto de partida' y un 'intervalo', por lo que si se especifica 10 para ambos, la selección de casos se iniciará en el caso 10 e irá saltando cada 10 casos hasta que se haya identificado el número de casos necesarios. Si el coordinador de auditoría opta por no especificar esta información, el sistema la seleccionará. De este modo, se generará una selección de casos aleatoria y después de que el coordinador de auditoría la haya confirmado, se podrán asignar para auditoría los casos identificados.

Cuando un coordinador opta por generar una lista de casos mediante una consulta, los casos no se podrán añadir ni eliminar de la lista. El coordinador de auditoría, sin embargo, podrá posteriormente elegir volver a generar una lista de casos aleatoria completamente pero deberá volver a especificar el criterio de selección. Esto generará una lista de casos nueva para auditar. Tenga en cuenta que esto solo puede hacerse si inicialmente la lista de casos se ha seleccionado de forma aleatoria y si todavía no se han asignado casos para auditoría.

**Seleccionar manualmente un ejemplo de casos:** Si el coordinador de auditoría decide seleccionar manualmente los casos para auditoría, tendrá las siguientes opciones disponibles:

#### **Seleccionar casos para auditar**

Esta opción se puede utilizar si el coordinador de auditoría conoce la referencia del caso, la referencia del cliente o el nombre del cliente de los casos que se están auditando.

#### **Buscar casos para auditar**

Si no se conocen los detalles mencionados, el coordinador de auditoría puede buscar casos para auditar utilizando las consultas descritas anteriormente. Cuando se hayan identificado una selección de casos mediante una consulta, el coordinador de auditoría tiene la opción de añadir o eliminar los casos individuales del plan de auditoría.

<span id="page-19-0"></span>Tenga en cuenta que una vez el coordinador de auditoría haya elegido seleccionar manualmente una lista de casos, la opción para generar aleatoriamente una lista de casos dejará de estar disponible. No obstante, los casos se pueden añadir o eliminar de la lista.

#### **Añadir auditores a un plan de auditoría**

El coordinador de auditoría puede añadir auditores al plan de auditoría buscando y seleccionando aquellas personas que tienen la autorización de seguridad necesaria para auditar casos del tipo que se está auditando. También se puede seleccionar como auditores a aquellas personas que trabajan como coordinadores de auditoría.

Asimismo, se puede crear un equipo de auditoría para el plan de auditoría. Un equipo de auditoría representa un grupo de uno o varios auditores responsables de examinar y evaluar conjuntamente los registros de casos concretos. Los casos se pueden asignar a un equipo de auditoría del mismo modo que se asignan a auditores individuales. Los equipos de auditoría sólo pueden formarse con auditores que ya formen parte del plan de auditoría.

#### **Asignar casos a auditores**

Un coordinador de auditoría puede ver la lista de casos seleccionados para auditoría en el plan de auditoría y asignar estos casos a auditores seleccionándolos en una lista de auditores y equipos de auditoría que se habrá añadido al plan de auditoría. También se pueden añadir auditorías y equipos de auditoría al plan de auditoría, como parte del proceso de asignación. Una vez asignado el primer caso de auditoría a un auditor, el plan de auditoría cambiará de 'Pendiente' a 'En progreso'. Esto indica que se ha completado la configuración del plan de auditoría y que se puede iniciar la auditoría real de los casos.

Cuando se asigna un caso para auditoría, se envía una notificación para informar al auditor o al equipo de auditoría. Cuando se asigna un caso a un equipo de auditoría, la notificación se envía a cada uno de los auditores asociados a dicho equipo. En función del nivel de implicación del usuario en el plan de auditoría especificado, también se podrá enviar una notificación al propietario del caso y al supervisor del caso para notificarles la próxima auditoría de su caso.

Las auditorías de casos asignadas a un auditor o equipo de auditoría se pueden reasignar, si el coordinador de auditoría lo considera conveniente. Por ejemplo, es posible que un auditor equipo de auditoría no pueda completar algunas de las tareas asignadas. Un coordinador de auditoría puede reasignar las auditorías de casos a otro auditor o equipo de auditoría, siempre que tengan la seguridad adecuada para auditar el tipo de caso que se va a reasignar. Una vez reasignado, se enviará una notificación al nuevo auditor o equipo de auditoría para informarles de que se les ha asignado un caso para auditoría.

El coordinador de auditoría también puede eliminar las asignaciones de casos de un auditor o equipo de auditoría. Por ejemplo, es posible que un auditor no pueda completar el trabajo asignado y que ningún otro recurso adecuado esté disponible para completar el trabajo. Cuan do un coordinador de auditoría elimina la asignación de un caso, el caso se devuelve a la agrupación de casos sin asignar del plan de auditoría. Cuando un recurso pasa a estar disponible, el caso se puede volver a asignar.

#### **Cambiar coordinador de auditoría**

Un coordinador de auditoría tiene la posibilidad de cambiar el coordinador de un plan de auditoría, no obstante esto está limitado a coordinadores de auditoría que <span id="page-20-0"></span>tienen la autorización de seguridad necesaria para gestionar una auditoría del tipo de caso que se va a auditar. Esto impide que se asigne un plan de auditoría a un coordinador de auditoría externo al área de su empresa, por ejemplo, que se asigne un plan de auditoría destinado a auditar casos de investigación de servicios para la infancia a un coordinador de auditoría que trabaja dentro del área empresarial de soporte de ingresos. Una vez reasignado, se le notificará al nuevo coordinador de auditoría.

### **Buscar un plan de auditoría**

El coordinador puede buscar planes de auditoría. Se puede especificar un número de criterios en la búsqueda, incluido el número de referencia del plan de auditoría, el tipo de caso que se está auditando, el coordinador de auditoría y el estado. La búsqueda también se puede filtrar para que se incluyan las auditorías canceladas.

## **Ver el progreso del plan de auditoría**

El progreso del plan de auditoría se visualiza en vistas gráficas dentro del plan de auditoría y también en la página de inicio del coordinador de auditoría. Los gráficos se pueden insertar en cualquier lugar de la página de inicio del coordinador de auditoría y también se pueden configurar para definir si la información se visualiza en formato de gráfico circular o de gráfico de barras. Las vistas gráficas siguientes están disponibles:

#### **Página de inicio del coordinador de auditoría**

El coordinador de auditoría puede ver un gráfico de resumen del plan de auditoría que muestra el estado de los planes de auditoría que está coordinando. El coordinador de auditoría también puede ver un gráfico de resumen de auditoría de caso que muestra el estado de cualquiera de las auditorías de casos que tiene asignadas.

#### **Plan de auditoría**

En cualquiera de las fases, el coordinador de auditoría podrá supervisar el progreso de cada uno de los casos individuales del plan de auditoría que se están auditando, visualizando un gráfico de progreso del plan de auditoría. El progreso se visualiza en un gráfico de barras que muestra el estado de todas las auditorías de casos incluidas en el plan. El coordinador de auditoría podrá observar que cuánto más se aproximan las auditorías de casos al estado 'Completo', más cerca está la finalización global del plan de auditoría.

Dentro del plan de auditoría también se incluye una vista alternativa. Ésta es un gráfico de progreso de las áreas de interés que muestra una barra de progreso para cada una de las áreas de interés del plan de auditoría. Este gráfico indica el número de áreas de interés del plan de auditoría cuyo estado es 'satisfecha' 'no satisfecha' o 'todavía no examinada'. Cuando un usuario pase el ratón sobre un área de interés individual, se mostrará información adicional sobre cómo ha sido examinada el área de interés en las auditorías de casos, por ejemplo, la Puntualidad presenta el estado de 'Satisfecha' en 43 auditorías de casos, lo que equivale a un 22% de los casos que se están auditando. Si visualiza las áreas de interés que todavía no se han examinado, el coordinador de auditoría podrá saber cuánto falta para que se complete finalmente el plan de auditoría.

# **Mantener el resumen de hallazgos del plan de auditoría**

Cuando un auditor haya completado cada auditoría de caso, se enviará una notificación al coordinador de auditoría. Esta notificación se puede utilizar para navegar por la auditoría de caso que se ha completado y así poder ver los hallazgos de la auditoría de caso y cualquier comentario proporcionado por el

propietario de un caso y el supervisor del caso. Cuando se hayan completado todas las auditorías de caso, se enviará una notificación adicional al coordinador de auditoría que se puede utilizar para explorar el plan de auditoría; a continuación, el coordinador de auditoría puede especificar un resumen de los hallazgos. Una vez añadido el resumen de hallazgos y después de que se hayan completado todas las auditorías de casos del plan de auditoría, el coordinador de auditoría puede indicar que el plan de auditoría se ha completado.

# <span id="page-21-0"></span>**Auditorías de casos**

# **Introducción**

En este capítulo se describe una auditoría de caso desde su asignación hasta su finalización. Normalmente, una auditoría de caso la realiza un auditor pero también la puede realizar un coordinador de auditoría (un usuario que crea, planifica y supervisa el plan de auditoría). Una auditoría se realiza abordando las áreas de interés, determinando si se han satisfecho o no, añadiendo los hallazgos para cada área de interés y documentando los hallazgos globales de la auditoría.

### **Personalizar la página de inicio del auditor**

La página de inicio del auditor se puede personalizar de la misma manera que la página de inicio del coordinador de auditoría. La siguiente es una lista de elementos configurables para la página de inicio del auditor:

#### **Enlaces rápidos**

Contiene acciones populares a las que puede acceder rápidamente un auditor, por ejemplo, buscar una auditoría de caso.

#### **Mis tareas**

Lista las tareas asignadas al auditor con la posibilidad de filtrar las tareas por prioridad y fecha de vencimiento.

#### **Mis elementos de interés**

Enumera los elementos de interés (casos) etiquetados más recientemente que puede marcar un auditor.

#### **Mis auditorías de casos**

Lista cualquier auditoría de caso asignada al auditor.

#### **Resumen de auditoría de caso**

Una visualización gráfica del estado de cualquier auditoría de caso asignada al auditor.

### **Realizar una auditoría de caso**

Cuando una auditoría de caso a un auditor, éste recibe una notificación que se puede utilizar rápidamente para navegar por la información relacionada con la auditoría de caso. La auditoría de caso estará inicialmente en estado 'Asignado', lo que indica que el coordinador de auditoría ha asignado el caso para auditoría. El auditor puede ver los detalles sobre la auditoría de caso y las áreas de interés que se deben cubrir como parte de la auditoría.

Un auditor también tendrá a mano información sobre el plan de auditoría que le ayudará a realizar la auditoría. Esto incluye información sobre el tipo de caso que se va a auditar, el coordinador de auditoría, y la razón o finalidad de la auditoría; por ejemplo, la auditoría puede formar parte de una revisión de control de calidad. Una auditoría de caso también contiene la referencia de caso del caso que se está auditando, la cual proporcionará al auditor la posibilidad de acceder rápidamente

<span id="page-22-0"></span>a cualquier información que sea necesaria. Si la auditoría de caso se ha asignado a un equipo, cualquier miembro del equipo puede realizar la auditoría de caso.

### **Examinar áreas de interés**

El auditor debe abordar cada una de las áreas de interés que forman parte de la auditoría de caso. Inicialmente todas las áreas de interés tiene un estado de 'todavía no examinadas'. Cuando el auditor haya revisado el caso y haya investigado si se ha satisfecho o no el área de interés, podrá especificar los hallazgos de cada una de las áreas de interés que se estén examinando e indicar si se ha satisfecho el área de interés. Adicionalmente, se pueden añadir adjuntos a cada área de interés para complementar los hallazgos especificados. Un auditor repite este proceso para todas las áreas de interés de la auditoría de caso hasta que se hayan completado.

### **Añadir hallazgos a una auditoría de caso**

Después de que se hayan abordado todas las áreas de interés de una auditoría de caso, el auditor puede revisar y añadir hallazgos a la auditoría de caso. El auditor utiliza los hallazgos para registrar un resumen de la valoración global de una revisión del caso. Cuando se especifican los hallazgos, el auditor puede indicar que se ha completado la auditoría de caso.

## **Buscar una auditoría de caso**

Cuando se busca una auditoría de caso se dispone de diferentes opciones. Un auditor puede realizar la búsqueda utilizando los detalles del plan de auditoría, incluida la referencia del plan de auditoría, el coordinador de auditoría o el tipo de caso que se está auditando. Las opciones de búsqueda adicionales incluyen la referencia de auditoría de caso, el estado o el auditor asignado para realizar la auditoría.

# **Ver el progreso de la auditoría de caso**

El progreso de la auditoría de caso se muestra en una vista gráfica tanto en la página de inicio de la auditoría de caso como en la página de inicio del auditor. Los gráficos se pueden insertar en cualquier lugar de la página de inicio del auditor.

### **Página de inicio del auditor**

El auditor podrá ver un gráfico de resumen de la auditoría de caso que le mostrará el estado de cualquier auditoría de caso que tenga asignada.

### **Página de inicio de la auditoría de caso**

En cualquiera de las fases, el auditor podrá supervisar el progreso de la auditoría de caso visualizando el gráfico de progreso de las áreas de interés. El programa se muestra en una diagrama circular que muestra el número de áreas de interés de la auditoría de caso y si su estado es 'satisfecha' 'no satisfecha' o 'todavía no examinada'. Cuando se visualizan las áreas de interés que todavía no se han examinado se indica cuánto falta para completar la auditoría de caso.

# **Completar una auditoría de caso**

Cuando un auditor indica que se ha completado una auditoría de caso, si el nivel de implicación del usuario especificado para le plan de auditoría indica que el propietario o supervisor del caso no tiene acceso, la auditoría del caso pasará al estado de 'Completa', que indica que el auditor ha finalizado todas las tareas necesarias. El coordinador de auditoría entonces podrá ver que se ha completado la auditoría de caso cuando revise la información sobre el progreso del plan de auditoría.

<span id="page-23-0"></span>Si el nivel del plan de auditoría especificado para el usuario es participación 'Ver sólo hallazgos', entonces se notificará al asistente social y al supervisor del caso que se ha realizado una auditoría y que pueden ver los hallazgos de la auditoría. No se requiere ninguna acción por su parte. El auditor ha completado todas las tareas necesarias y se ha completado la auditoría. El coordinador de auditoría podrá ver que se ha completado la auditoría de caso cuando revise la información sobre el progreso del plan de auditoría.

Si el nivel de implicación del usuario indica que se proporcionen comentarios, entonces la auditoría de caso pasará al estado 'Hallazgos completados y En espera de comentarios'. Los siguientes dos niveles de implicación del usuario darán paso a esta transición:

| Implicación del usuario                                            | Descripción                                                                                                    |
|--------------------------------------------------------------------|----------------------------------------------------------------------------------------------------|
| Proporcionar comentarios                                           | Se envía una notificación al asistente social y<br>al supervisor del caso. Se ha realizado una<br>auditoría y se requieren sus comentarios. La<br>notificación contiene los hallazgos<br>documentados por el auditor. El asistente<br>social y el supervisor pueden ver los<br>hallazgos y decidir cuándo proporcionan sus<br>comentarios. El auditor espera que el<br>propietario de un caso y/o el supervisor<br>notifiquen que han completado sus<br>comentarios.                                                                                                    |
| Proporcionar comentarios cuando el área de<br>interés no satisface | Si al menos un área de interés tiene un<br>estado de 'no satisfecha', se envía una<br>notificación al asistente social y al supervisor<br>del caso. Se ha realizado una auditoría y se<br>requieren sus comentarios. La notificación<br>contiene los hallazgos documentados por el<br>auditor. El asistente social y el supervisor<br>pueden ver los hallazgos y decidir cuándo<br>proporcionan sus comentarios. Pueden ver<br>los hallazgos y proporcionar comentarios<br>para todas las áreas de interés y no<br>simplemente para aquellas que no se han<br>satisfecho. El auditor espera que el<br>propietario de un caso y/o el supervisor<br>notifiquen que han completado sus<br>comentarios. |

*Tabla 2. Implicación del usuario en la auditoría de caso*

### **Proporcionar comentarios del propietario de un caso y del supervisor**

Si el nivel de implicación del usuario para el plan de auditoría se establece en 'Proporcionar comentarios' o en 'Proporcionar comentarios cuando el área de interés no satisface', entonces el propietario de un caso y el supervisor reciben una tarea que indica que se ha realizado una auditoría de su caso. La tarea permite a cada usuario ver los hallazgos de la auditoría de caso, ver los hallazgos de cada una de las áreas de interés asociadas y proporcionar comentarios.

Una vez proporcionados los comentarios y después de que se haya indicado que se han completado, la tarea se cerrará automáticamente. La gestión de fecha límite garantiza que si un usuario no puede completar los comentarios por su cuenta, se notificará al supervisor. A continuación, el supervisor puede resolver los problemas pendientes especificando los comentarios o puede cerrar manualmente la tarea.

### <span id="page-24-0"></span>**Indicar que se ha completado auditoría de caso**

Un auditor es responsable de supervisar que la auditoría de caso se ha completado mientras se esperan comentarios. Cuando se reciben comentarios del propietario de un caso o del supervisor, la auditoría de caso pasa al estado 'Comentarios recibidos'. Cuando tanto el propietario de un caso como el supervisor finalizan los comentarios, la auditoría de caso pasa al estado 'Comentarios completados'. El auditor puede indicar que se ha completado la auditoría de caso cuando al menos una de las personas responsables de proporcionar comentarios haya proporcionado sus comentarios. Cuando esto sucede, la auditoría de caso pasa a un estado final de 'Completo'.

# **Conclusión**

### **Resumen**

A continuación se presenta un resumen de los principales conceptos que se tratan en esta guía:

- v visión general del proceso de auditoría de caso: configuración de las auditorías de casos, incluido el mantenimiento de las áreas de interés, las consultas de selección y los algoritmos.
- v creación y mantenimiento de un plan de auditoría por parte de un coordinador de auditoría
- v auditoría de un caso por parte de un auditor
- v comentarios de los propietarios de un caso y de los supervisores

# **Información adicional**

Puede encontrar información adicional sobre los temas tratados en esta guía en varios documentos relacionados:

#### **Guía de gestión de casos integrados de Cúram**

Esta guía describe los conceptos básicos de la gestión de casos y las herramientas que gestionan el proceso de gestión de casos en curso.

#### **Guía de administración de la organización de Cúram**

Esta guía describe los conceptos básicos de las funciones de administración de la organización.

#### **Guía de desarrollo de auditorías de casos de Cúram**

Esta guía describe los conceptos básicos de desarrollo de las funciones de auditorías de casos.

# <span id="page-26-0"></span>**Avisos**

Esta información se ha desarrollado para productos y servicios ofrecidos en los Estados Unidos. Es posible que IBM no ofrezca los productos, servicios o características que se describen en este documento en otros países. Póngase en contacto con el representante local de IBM para obtener información acerca de los productos y servicios que actualmente están disponibles en su zona. Las referencias a programas, productos o servicios de IBM no pretenden establecer ni implicar que sólo puedan utilizarse dichos productos, programas o servicios de IBM. En su lugar, se puede utilizar cualquier producto, programa o servicio funcionalmente equivalente que no infrinja los derechos de propiedad intelectual de IBM. Sin embargo, es responsabilidad del usuario evaluar y verificar el funcionamiento de cualquier producto, programa o servicio que no sea de IBM. IBM puede tener patentes o aplicaciones pendientes de patente que conciernan al tema descrito en este documento. La entrega de este documento no le otorga ninguna licencia sobre dichas patentes.. Puede enviar consultas sobre licencias, por escrito, a:

IBM Director of Licensing

IBM Corporation

North Castle Drive

Armonk, NY 10504-1785

U.S.A.

Para consultas sobre licencias relativas a la información de doble byte (DBCS), póngase en contacto con el departamento de propiedad intelectual de IBM en su país o envíe las consultas, por escrito, a:

Intellectual Property Licensing

Legal and Intellectual Property Law.

IBM Japan Ltd.

19-21, Nihonbashi-Hakozakicho, Chuo-ku

Tokyo 103-8510, Japón

El siguiente párrafo no se aplica al Reino Unido ni a ningún otro país en las que tales provisiones sean incompatibles con la legislación local: INTERNATIONAL BUSINESS MACHINES CORPORATION PROPORCIONA ESTA PUBLICACIÓN "TAL CUAL" SIN GARANTÍA DE NINGÚN TIPO, SEA EXPRESA O IMPLÍCITA, INCLUIDAS, AUNQUE SIN LIMITARSE A ELLAS, LAS GARANTÍAS IMPLÍCITAS DE NO CONTRAVENCIÓN, COMERCIABILIDAD O IDONEIDAD PARA UN PROPÓSITO DETERMINADO. Algunos estados no permiten la renuncia de garantías explícitas o implícitas en determinadas transacciones, por lo que es posible que este párrafo no se aplique en su caso.

Esta información puede contener imprecisiones técnicas o errores tipográficos. Periódicamente se efectuarán cambios en la información aquí contenida; dichos cambios se incorporarán en las nuevas ediciones de la publicación. BM puede realizar mejoras o cambios en los productos o programas descritos en esta publicación en cualquier momento y sin previo aviso.

Las referencias en esta información a sitios web que no son de IBM se proporcionan sólo para su comodidad y de ninguna manera constituyen una aprobación de estos sitios web. Los materiales de estos sitios Web no forman parte de los materiales de IBM para este producto y el uso que se haga de estos sitios Web es de la entera responsabilidad del usuario.

IBM puede utilizar o distribuir la información que se le suministre del modo que estime oportuno, sin incurrir por ello en ninguna obligación con el remitente. Los titulares de licencias de este programa que deseen tener información sobre el mismo con el fin de: (i) intercambiar información entre programas creados de forma independiente y otros programas (incluido éste) y (ii) utilizar mutuamente la información que se ha intercambiado, deberán ponerse en contacto con:

IBM Corporation

Dept F6, Bldg 1

294 Route 100

Somers NY 10589-3216

U.S.A.

Dicha información puede estar disponible, sujeta a los términos y condiciones apropiados, incluyendo en algunos casos el pago de una tasa.

El programa bajo licencia que se describe en este documento y todo el material bajo licencia que se encuentra disponible para el programa se proporcionan de acuerdo con los términos del Acuerdo del Cliente de IBM, el Acuerdo Internacional de Licencia de Programas o cualquier acuerdo equivalente entre IBM y el Cliente.

Cualquier dato relacionado con el rendimiento que aquí se presente se ha obtenido en un entorno controlado. Por lo tanto, los resultados obtenidos en otros entornos operativos pueden variar significativamente. Es posible que algunas medidas se hayan tomado en sistemas que se están desarrollando y no se puede garantizar que dichas medidas serán iguales en los sistemas disponibles en general. Además, es posible que algunas mediciones se haya estimado mediante extrapolación. Los resultados reales pueden variar. Los usuarios de este documento deben verificar los datos aplicables a su entorno específico.

La información referente a productos que no son de IBM se ha obtenido de los proveedores de esos productos, de sus anuncios publicados o de otras fuentes disponibles.

IBM no ha probado tales productos y no puede confirmar la precisión de su rendimiento, su compatibilidad ni ningún otro aspecto relacionado con productos que no son de IBM. Las preguntas relacionadas con las posibilidades de los productos que no son de IBM deben dirigirse a los proveedores de tales productos.

Todas las sentencias relativas a la dirección o intención futura de IBM están sujetas a modificación o retirada sin previo aviso, y sólo representan objetivos.

<span id="page-28-0"></span>Todos los precios de IBM que se muestran son precios actuales de venta al por menor sugeridos por IBM y están sujetos a modificaciones sin previo aviso. Los precios del intermediario podrían variar.

Esta información se utiliza a efectos de planificación. iar antes de que los productos descritos estén disponibles.

Esta información contiene ejemplos de datos e informes utilizados en operaciones comerciales diarias. Para ilustrarlas de la forma más completa posible, los ejemplos pueden incluir nombres de personas, empresas, marcas y productos. Todos estos nombres son ficticios y cualquier similitud con nombres y direcciones utilizados por una empresa real es totalmente fortuita.

#### LICENCIA DE COPYRIGHT:

Esta información contiene programas de aplicación de ejemplo en lenguaje fuente que ilustran técnicas de programación en diversas plataformas operativas. Puede copiar, modificar y distribuir los programas de ejemplo de cualquier forma, sin tener que pagar a IBM, con intención de desarrollar, utilizar, comercializar o distribuir programas de aplicación que estén en conformidad con la interfaz de programación de aplicaciones (API) de la plataforma operativa para la que están escritos los programas de ejemplo. Estos ejemplos no se han probado en profundidad bajo todas las condiciones. En consecuencia, IBM no puede garantizar ni afirmar la fiabilidad, utilidad o funcionalidad de estos programas. Los programas de ejemplo se proporcionan "TAL CUAL", sin ningún tipo de garantía. IBM no asumirá ninguna responsabilidad por daños ocasionados por el uso de los programas de ejemplo.

Cada copia o parte de estos programas de ejemplo o cualquier trabajo derivado de los mismos, debe incluir un aviso de copyright como el siguiente:

© (nombre de la empresa) (año). Algunas partes de este código se derivan de programas de ejemplo de IBM Corp.

© opyright IBM Corp. \_especifique el año o años\_. Reservados todos los derechos.

Si visualiza esta información en una copia software, es posible que no aparezcan las fotografías ni las ilustraciones en color.

# **Consideraciones sobre la política de privacidad**

Los productos de IBM Software, incluidas las soluciones de software como servicio ("Ofertas de software") pueden utilizar cookies u otras tecnologías para recabar información de uso del producto, ayudar a mejorar la experiencia del usuario final, adaptar las interacciones con el usuario final u otros fines. En muchos casos, las Ofertas de software no recopilan información de identificación personal. Algunas de nuestras Ofertas de software pueden ayudar a recabar información de identificación personal. Si esta Oferta de software utiliza cookies para recabar información de identificación personal, a continuación se expone información específica sobre el uso de cookies de esta oferta.

Dependiendo de las configuraciones desplegadas, esta Oferta de software podrá utilizar cookies de sesión u otras tecnologías similares que recaben el nombre, la contraseña u otra información de identificación personal a efectos de gestión de la sesión, autenticación, usabilidad de usuario mejorada, configuración de un inicio

<span id="page-29-0"></span>de sesión único u otros fines de seguimiento del uso y/o funcionales. Dichas cookies o tecnologías similares no se pueden inhabilitar.

Si las configuraciones desplegadas para esta Oferta de software le proporcionan a usted como cliente la capacidad de recabar información de identificación personal de usuarios finales por medio de cookies y otras tecnologías, deberá buscar su propio asesoramiento legal relativo a las leyes aplicables a dicha recopilación de datos, incluyendo cualquier requisito de aviso y consentimiento.

Para obtener información adicional relativa al uso de diversas tecnologías, incluidas las cookies, a tales fines, consulte la política de privacidad de IBM en <http://www.ibm.com/privacy> y la declaración de privacidad en línea de IBM en [http://www.ibm.com/privacy/details,](http://www.ibm.com/privacy/details) las secciones tituladas "Cookies, balizas web y otras tecnologías" y "Declaración de privacidad de los productos software y del software como servicio de IBM" en http://www.ibm.com/software/info/ product-privacy.

### **Marcas registradas**

IBM, el logotipo de IBM e ibm.com son marcas comerciales o registradas de International Business Machines Corp., registradas en muchas jurisdicciones del mundo. Otros nombres de productos y servicios pueden ser marcas comerciales de IBM u otras empresas. Puede encontrar una lista actualizada de marcas registradas de IBM en la web en la sección "Copyright and trademark information" del sitio [http://www.ibm.com/legal/us/en/copytrade.shtml.](http://www.ibm.com/legal/us/en/copytrade.shtml)

Otros nombres pueden ser marcas registradas de sus respectivos propietarios. Otros nombres de empresas, productos y servicios pueden ser marcas registradas o de servicios de otras empresas.

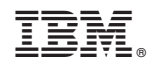

Impreso en España